# **Watson Decision Platform Layer Visualization**

This notebook details the visualisation of the Watson Decision Platform Layers (WDP), using NDVI as an example. For more details on WDP Layers, refer to section 2A here: https://github.com/IBM/watson-decision-platform-foragriculture/blob/master/docs/pdfs/WDP-Tech-Doc.pdf (https://github.com/IBM/watson-decision-platform-for[agriculture/blob/master/docs/pdfs/WDP-Tech-Doc.pdf\).](https://github.com/IBM/watson-decision-platform-for-agriculture/blob/master/docs/pdfs/WDP-Tech-Doc.pdf)

Information about WDP APIs can be seen here: https://foundation.agtech.ibm.com/v2/swagger/ [\(https://foundation.agtech.ibm.com/v2/swagger/\)](https://foundation.agtech.ibm.com/v2/swagger/)

Additional details can be found here: https://github.com/IBM/watson-decision-platform-for-agriculture [\(https://github.com/IBM/watson-decision-platform-for-agriculture\)](https://github.com/IBM/watson-decision-platform-for-agriculture)

# **Initial set-up**

#### **1. In your terminal, please install the required libraries by running the following commands:**

pip install mapboxgl conda install -c https://conda.anaconda.org/ioos [\(https://conda.anaconda.org/ioos\)](https://conda.anaconda.org/ioos) rasterio conda install -c conda-forge libjpeg-turbo

## **2. Get a Bearer Token using an API Key**

For invoking Watson Decision Platform APIs, you would first need to retrieve a bearer token corresponding to one of the users that got added into the platform with an API key. The product team will provide customer or tech sales team with API keys as needed. More info at https://ibm.github.io/watson-decision-platform-for-agriculture/apitokens.html [\(https://ibm.github.io/watson-decision-platform-for-agriculture/api-tokens.html\)](https://ibm.github.io/watson-decision-platform-for-agriculture/api-tokens.html)

To get a bearer token using your API key, run the following command in your terminal:

curl --request POST --url https://"token provider URL"/Auth/GetBearerForClient --header 'Content-Type: application/json' --header 'cache-control: no-cache' --data '{apiKey:"xxxxxxxxxxxxxx", clientId:"ibm-agro-api"}'

—> The output that is returned will include an "access\_token". **Copy and paste this into 'AUTH\_TOKEN' in the code block below.**

### **3. Get a MapBox Access Token**

Plese visit their website and follow the directions here: https://docs.mapbox.com/help/glossary/access-token/ [\(https://docs.mapbox.com/help/glossary/access-token/\)](https://docs.mapbox.com/help/glossary/access-token/)

### **4. Set the API Endpoint to the Watson Decision Platform Production Endpoint**

foundation.agtech.ibm.com/v2

### **5. Run each cell below sequentially (order matters!)**

```
In [17]:
 In [ ]:
In [20]:
In [21]:
           AUTH_TOKEN = 'AUTH_TOKEN GOES HERE'
1
           MAPBOX_ACCESS_TOKEN = 'MAPBOX_ACCESS_TOKEN GOES HERE'
2
           API_ENDPOINT = 'API_ENDPOINT GOES HERE'
3
            import json
            import copy
            import pprint
             import requests
             from requests.exceptions import HTTPError
             import os
          import matplotlib as mpl
12
          import matplotlib.pyplot as plt
13
          from mapboxgl.viz import *
15
          import rasterio
17
          from rasterio.io import DatasetReader
18
           os.environ["API_ENDPOINT"] = API_ENDPOINT
1
           os.environ["MAPBOX_ACCESS_TOKEN"] = MAPBOX_ACCESS_TOKEN
2
           os.environ["AUTH_TOKEN"]= AUTH_TOKEN
3
           FIELD_MGMT = {
1
                 'host': os.environ.get('API_ENDPOINT', 'Run the notebook to set env vars')
             }
             FIELD_LAYERS = {
                 "host": os.environ.get('API_ENDPOINT', "Run the notebook to set env vars"),
             }
            HEADERS = {
                  'Accept': 'application/json',
                 'Authorization': 'Bearer ' + os.environ.get("AUTH_TOKEN", 'Run the notebook to
             }
            LAYER_TYPE = 'NDVIS' #"Normalized Difference Vegetation Index"
          LAYER_FORMAT = 'GRID'
16
            FROM_DATE = '2016-01-01'
          TO_DATE = '2020-01-01'
20
          MAPBOX_MAP_STYLE = 'mapbox://styles/mapbox/satellite-v9'
22
          PRINTER = pprint.PrettyPrinter(indent = 4)
241
          2
          3
          4
          5
          6
          7
          8
          9
         10
         11
         14
         16
          2
          3
          4
          5
          6
          7
          8
          9
         10
         11
         12
         13
         14
         15
         17
         18
         19
         21
         23
```
### **Helper Functions**

```
In [22]:
              def get_center(geojson):
                   centroid = geojson["properties"]["centroid"]
                   return [centroid['longitude'], centroid['latitude']]
              def get_bounds_from_single_feature(geojson): #Using!
                   box = geojson["properties"]["box"]
                   north = box["north"]
                   east = box["east"]
                   south = box["south"]
                   west = box["west"]
                   ul = [west, north]
                   ur = [east, north]
                   br = [east, south]
                   bl = [west, south]
                   out = [ul, ur, br, bl]
                   return out
             def raster_src_to_png(raster_src):
                   png = mpl.image.AxesImage(None)
                   png.set_data(raster_src)
                   png = png.to_rgba(raster_src[::-1] if png.origin == 'lower' else raster_src, byt
                   return png
           1
           2
           3
           4
           5
           6
           7
           8
           9
          10
          11
          12
          13
          14
          15
          16
          17
          18
          19
          20
          21
          22
          23
          24
          25
          26
          27
          28
          29
          30
          31
          32
```
**API Call Functions**

```
In [23]: def getFields(start=5, limit=10, sort=None, idsOnly=False):
1
          params = {
2
                  'idsOnly': idsOnly,
                  'start': start,
                  'limit': limit,
                  'sort': sort
          }
7
          get_url = 'https://{}/field'.format(FIELD_MGMT['host'])
9

10
          r = requests.get(url=get_url, headers=HEADERS, params=params) 
11
          return json.loads(r.text) if (r.status_code == 200) else r.raise_for_status()
12
        leff getFieldById(field_id):
         17 get_url = 'https://{}/field/{}'.format(FIELD_MGMT['host'], field_id)

18
          r = requests.get(url=get_url, headers=HEADERS)
19
          return json.loads(r.text) if (r.status_code == 200) else r.raise_for_status()
20
        def getSubfieldById(subfield_id):
24
         25 get_url = 'https://{}/subfield/{}'.format(FIELD_MGMT['host'], subfield_id)
          r = requests.get(url=get_url, headers=HEADERS)
27
          return json.loads(r.text) if (r.status_code == 200) else r.raise_for_status()
28
        1ed<sub>2</sub> getLayerStatus(field_id, subfield_id, layer, from_date, to_date, date=None):
         33 get_url = "https://{}/field/{}/subfield/{}/layer/{}/status".format(FIELD_LAYERS["hos

34
          params = {
35
                  'fromDate': from_date,
                  'toDate': to_date
          }
38

39
          if (date is not None):
40
                 get_url = "{}?date={}".format(get_url, date)
          r = requests.get(url=get_url, headers=HEADERS, params=params)
43
          return json.loads(r.text) if (r.status_code == 200) else r.raise_for_status()
44
        def getLayerData(field_id, subfield_id, layer_type, format_type, date=None, from_date=Non
48
         get_url = "https://{}/field/{}/subfield/{}/layer/{}/data?format={}".format(FIELD_LAYE)
          if (date is not None):
51
                  get_url = "{}&date={}".format(get_url, date)

53
          if (from_date is not None):
54
                  params = {
                      'fromDate': from_date,
                      'toDate': to_date
          }
58

59
          headers = copy.deepcopy(HEADERS)
60
          headers["Accept"] = "application/octet-stream"
613
           4
           5
           6
           8
         13
         14
         15
         21
         22
         23
         26
         29
         30
         31
         36
          37
         41
         42
         45
         46
         47
         50
         52
          55
          56
          57
```

```
 
62
 r = requests.get(url=get_url, headers=headers)
63

64
 return r if (r.status_code == 200) else r.raise_for_status()
65
```
#### **Fetch a list of all availalable fields**

```
In [24]:
```

```
fields = getFields(limit=5)
1
field_ids = []
2
for field in fields['features']:
3
      field ids.append(field['uuid'])
4
```
#### **With each UUID make an API call to get the field\_json.**

The function 'getFieldById' makes an API call that returns a geojson for each field, a json object with a specific format for geospatial data.

The geojson includes data about all of the available subfields, which are smaller parcels of land within the defined bounds of the field.

Next, fetch the layer info for the each subfield within the field. This API call returns a list of all layers that are available for viewing and the corresponding date.

```
In [26]:
             all ready = {}
             for field_uuid in field_ids:
                   subfields = getFieldById(field_uuid)['subFields']['features']
                  field data = {
                       'ready': []
                   }
                   for subfield in subfields:
                      layer info = getLayerStatus(field uuid, subfield['uuid'], LAYER TYPE, FROM
                       for info in layer_info:
                           if info['status'] == 'READY':
                               field data['ready'].append({
                                    'sub_id': subfield['uuid'],
                                    'date': info['date']
                                })
                  all ready[field uuid] = field data
           1
           2
           3
           4
           5
           6
           7
           8
           9
          10
          11
          12
          13
          14
          15
          16
          17
```
#### **Calculations for Visualization**

Fetch geojson for the given subfield ID, then calculate the area of that region, center, and bounding box.

The bounding box is the set of coordinates that define the edges of the subfield.

Hover your mouse over the field to see more details.

```
In [28]: 1 def field viz(field id, subfield id, index, date):
                  subfield geojson = getSubfieldById(subfield id)
                   area = subfield_geojson["properties"]["area"]
                   center = get_center(subfield_geojson)
                   field_geojson_bbox = get_bounds_from_single_feature(subfield_geojson)
                   layerData = getLayerData(field_id, subfield_id, LAYER_TYPE, LAYER_FORMAT, date)
                   with open('./data.tif_' + str(index), 'wb') as file:
                       file.write(layerData.content)
                   with rasterio.open('./data.tif_' + str(index)) as dataset:
                       raster_geotiff = dataset.read(1, masked=True)
                   png = raster_src_to_png(raster_geotiff)
                  print ("*** Date: {} *** Field {} ***".format(date, field id))
                   curr_field_viz = ChoroplethViz(subfield_geojson,
                                               line_color = "red",
                                              line width = 2,
                                               color_property = "area",
                                               color_stops = [[area, "pink"]],
                                              opacity = 0.6,
                                               access_token = MAPBOX_ACCESS_TOKEN,
                                               style = MAPBOX_MAP_STYLE,
                                               center = center,
                                              height = "400px",
                                               zoom = 14)
                   #curr_field_viz.show()
                   viz = ImageViz(png,
                                  field_geojson_bbox,
                                 access_token = MAPBOX_ACCESS_TOKEN,
                                  style = MAPBOX_MAP_STYLE,
                                  height = "400px",
                                  center = center,
                                 200m = 14)
                   viz.show()
           1
           2
           3
           4
           5
           6
           7
           8
           9
          10
          11
          12
          13
          14
          15
          16
          17
          18
          19
          20
          21
          22
          23
          24
          25
          26
          27
          28
          29
          30
          31
          32
          33
          34
          35
          36
          37
          38
          39
```
In [29]:

```
for field, subfields in all_ready.items():
        if len(subfields['ready']) > 0:
            SELECTED_FIELD = field
            for index, subfield in enumerate(subfields['ready']):
                SUBFIELD_ID = subfield['sub_id']
                DATE = subfield['date']
                field_viz(SELECTED_FIELD, SUBFIELD_ID, index, DATE)
        break
1
2
3
4
5
6
7
8
```
\*\*\* Date: 2019-08-04 \*\*\* Field 0a126d94-695f-41cc-a029-16a748200483 \*\*\*

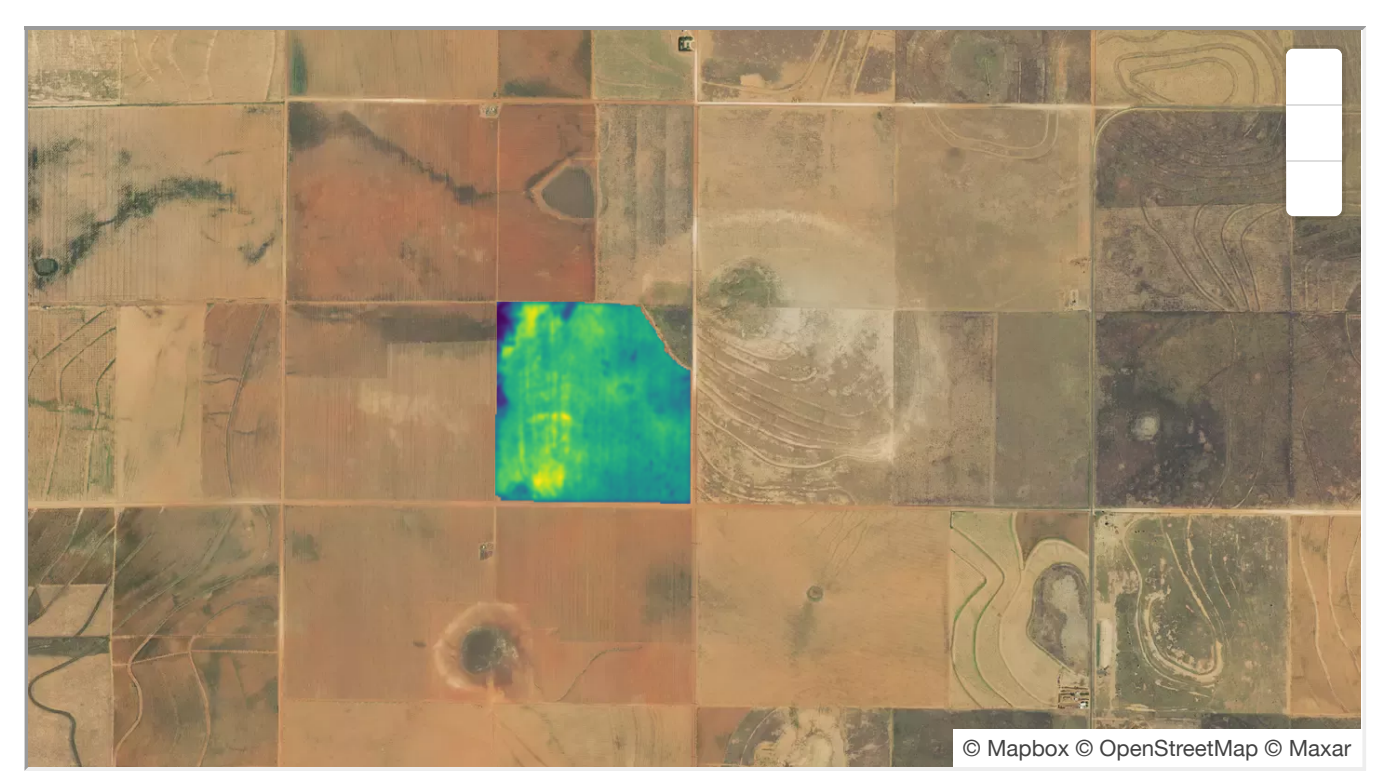

\*\*\* Date: 2019-07-30 \*\*\* Field 0a126d94-695f-41cc-a029-16a748200483 \*\*\*

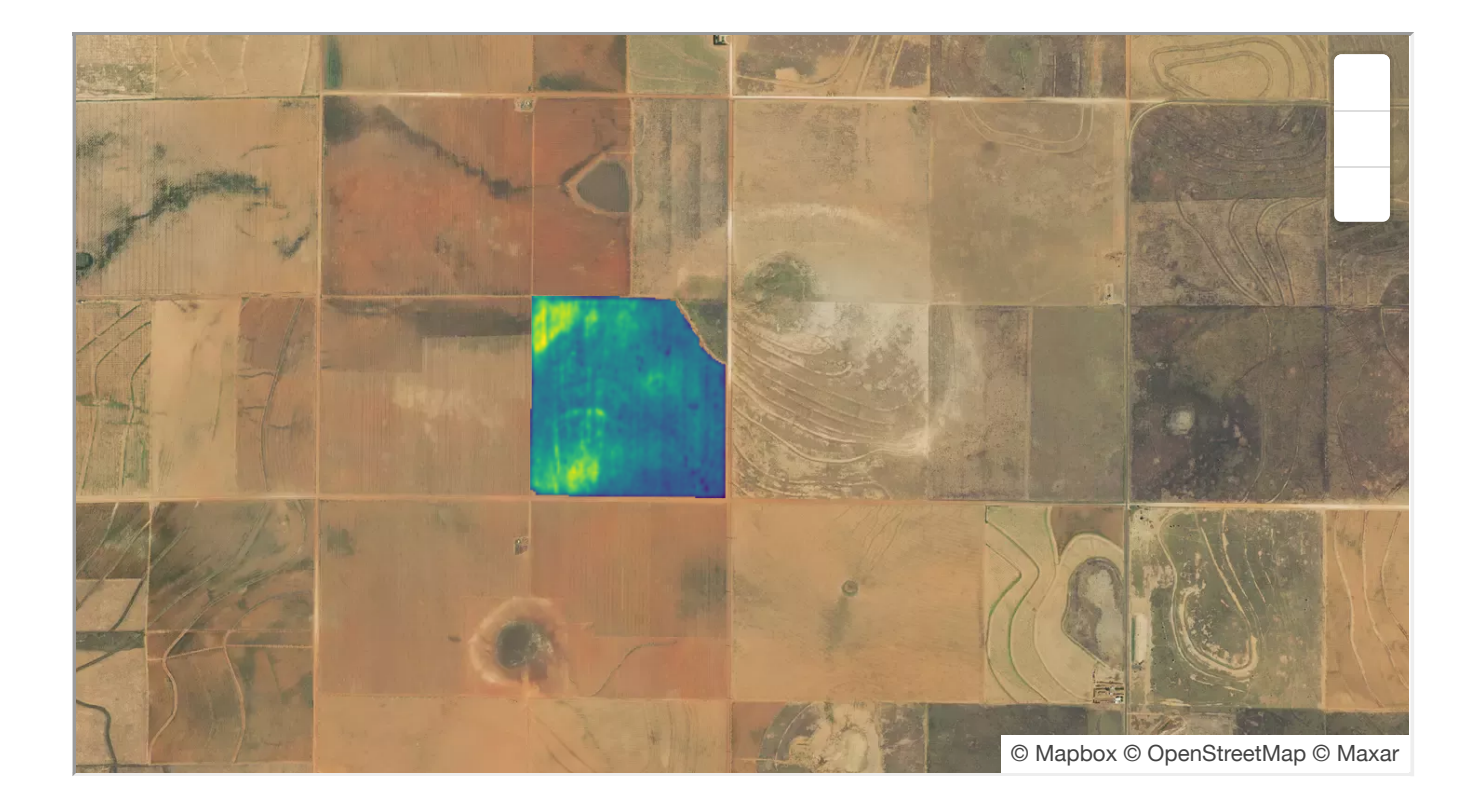

\*\*\* Date: 2019-07-25 \*\*\* Field 0a126d94-695f-41cc-a029-16a748200483 \*\*\*

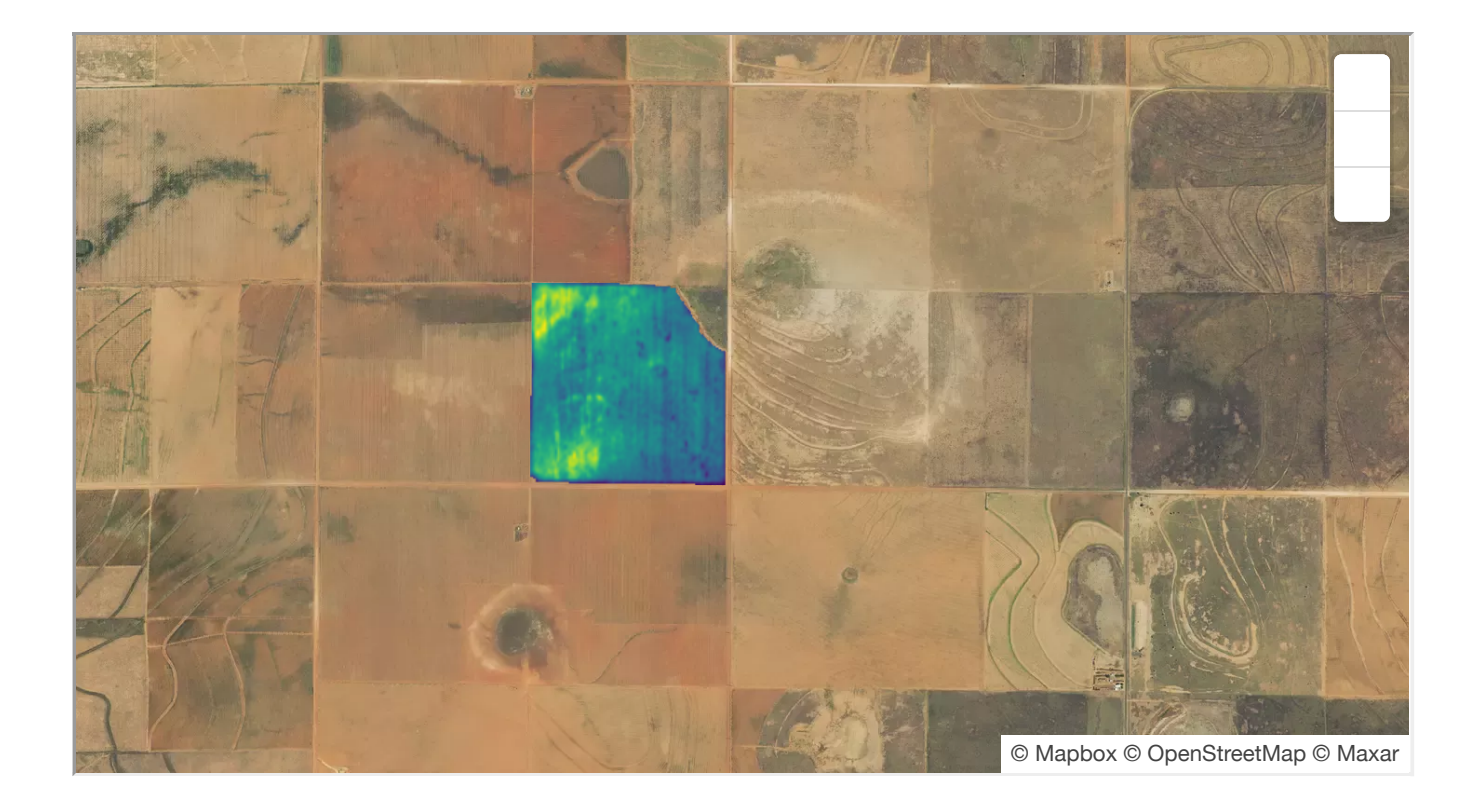

© [Mapbox](https://www.mapbox.com/about/maps/) © [OpenStreetMap](http://www.openstreetmap.org/about/) © [Maxar](https://www.maxar.com/)

\*\*\* Date: 2019-06-15 \*\*\* Field 0a126d94-695f-41cc-a029-16a748200483 \*\*\*

# **Timeseries Demonstrating Fluctuation of NDVIS**

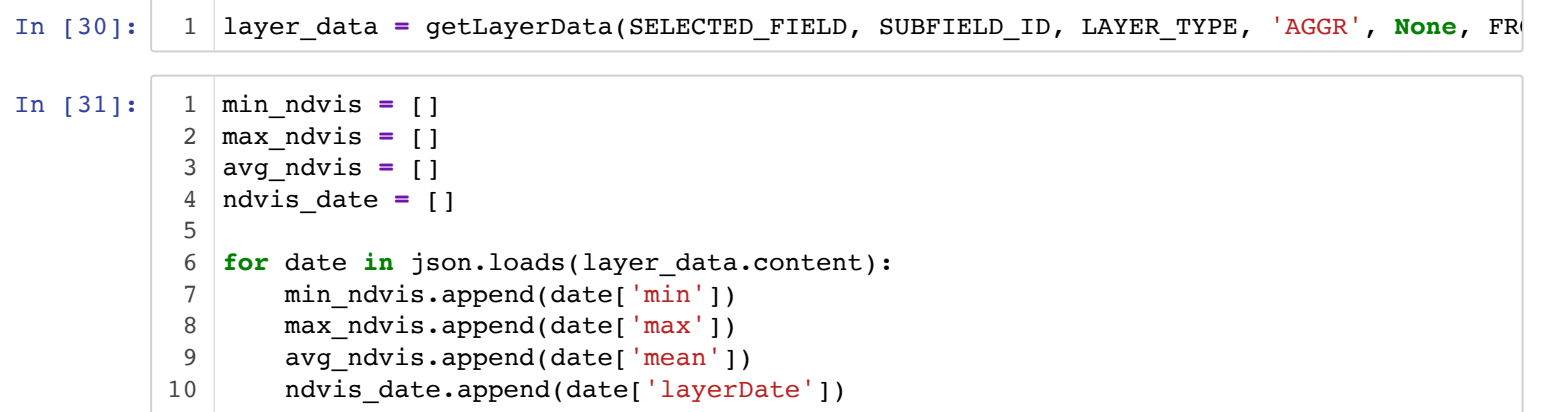

In  $[34]:$  1 plt.plot(max\_ndvis, color = 'blue', label = 'Max') plt.plot(avg\_ndvis, color **=** 'green', label **=** 'Mean') plt.plot(min\_ndvis, color **=** 'red', label **=** 'Min') plt.xticks(range(len(ndvis\_date)), ndvis\_date, rotation**=**45) plt.xlabel('Date') plt.ylabel('NDVIS') plt.title('Min, Max, and Mean NDVIS over time') plt.legend(loc**=**"upper left") 1 2 3 4 5 6 7 8

plt.rcParams["figure.figsize"] **=** (1,10) 9

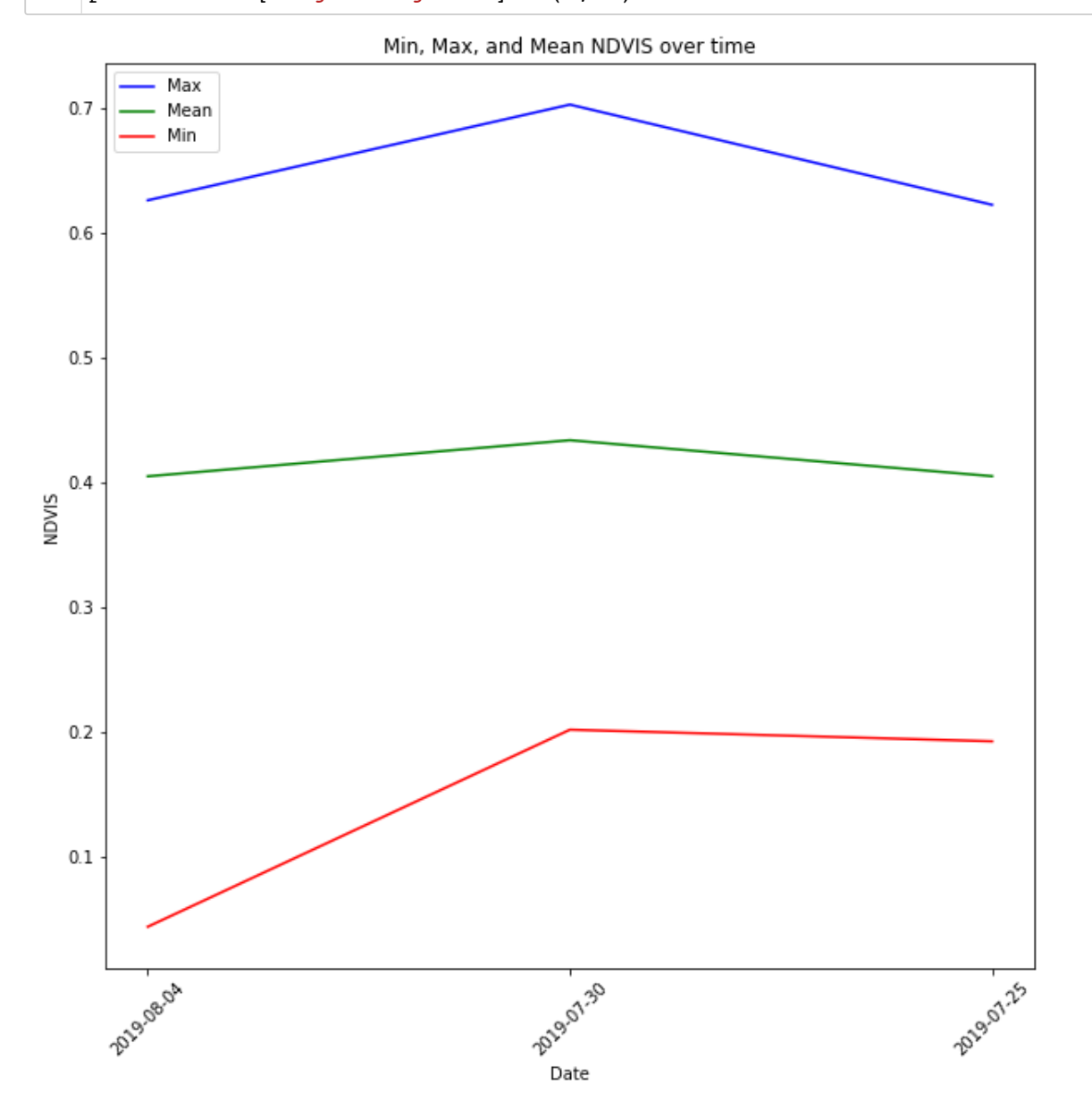